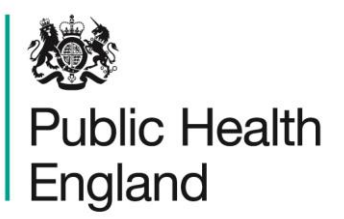

Protecting and improving the nation's health

# **HCAI DATA CAPTURE SYSTEM** User Manual

Find Duplicates Report

Version 1.0

## About Public Health England

Public Health England exists to protect and improve the nation's health and wellbeing, and reduce health inequalities. It does this through world-class science, knowledge and intelligence, advocacy, partnerships and the delivery of specialist public health services. PHE is an operationally autonomous executive agency of the Department of Health.

Public Health England Wellington House 133-155 Waterloo Road London SE1 8UG Tel: 020 7654 8000 [www.gov.uk/phe](http://www.gov.uk/phe) Twitter: [@PHE\\_uk](https://twitter.com/PHE_uk) Facebook: [www.facebook.com/PublicHealthEngland](http://www.facebook.com/PublicHealthEngland)

© Crown copyright 2015

You may re-use this information (excluding logos) free of charge in any format or medium, under the terms of the Open Government Licence v2.0. To view this licence, visit [OGL](https://www.nationalarchives.gov.uk/doc/open-government-licence/version/2/) or email [psi@nationalarchives.gsi.gov.uk.](mailto:psi@nationalarchives.gsi.gov.uk) Where we have identified any third party copyright information you will need to obtain permission from the copyright holders concerned.

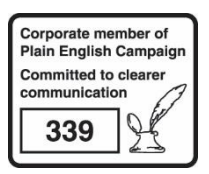

## Document History

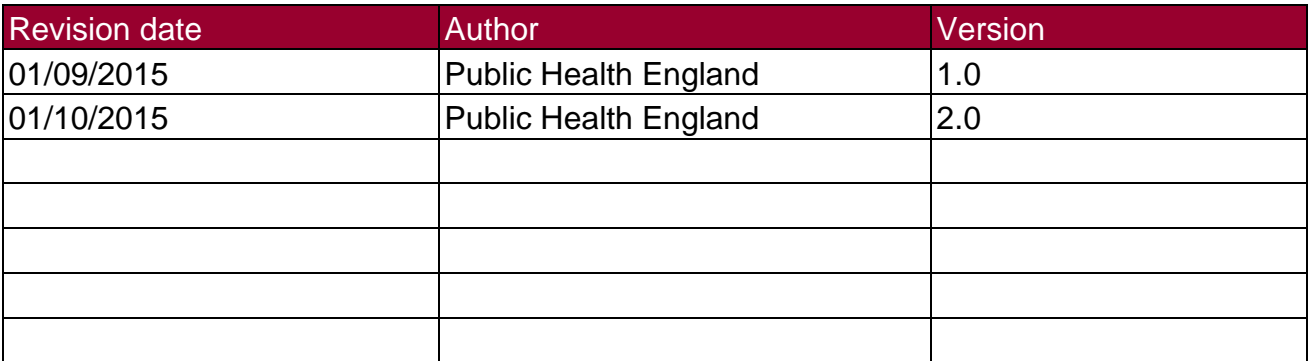

## Accessing the Duplicates Report

### **Introduction**

The Find Duplicates report is available to all data entry users and other users based on their roles and permissions. The purpose of the Find Duplicates report is to enable users to check whether there are duplicate reports on the HCAI data capture system (DCS) for cases within **thier** organisation. For users with permission to enter data for more than one organisation all of this data will be available. Case capture allows potential duplicates to be identified before they are saved, although it is possible to over-ride the duplicate check at this point. This report therefore identifies potential duplicates that have been entered and saved onto the HCAI DCS.

It is necessary to ensure that duplicates, as defined below, are not retained on the HCAI DCS as this will over-inflate the number of cases.

#### **Duplicate Definition**

The definition of a duplicate for:

- MRSA, MSSA and *E. coli* bacteraemia is any specimen collected from the same patient within **14 days**.
- CDI a duplicate is any specimen collected from the same patient within **28 days**.

Any positive specimens collected after 14 days (MRSA, MSSA, *E. coli Klebsiella spp. and Pseudomonas aueriginosa* bacteraemia) or 28 days (CDI) are considered to be a new episode and must be entered onto the HCAI DCS.

Using the Find Duplicates report To access the "Find Duplicates" report, from the home screen click on 'Reports' in the 'Menu Toolbar', then click on 'Find Duplicates' (Figure 1.1). Figure 1.1: Accessing the Duplicate Report

## Finding Duplicates Report (Figure 1.2)

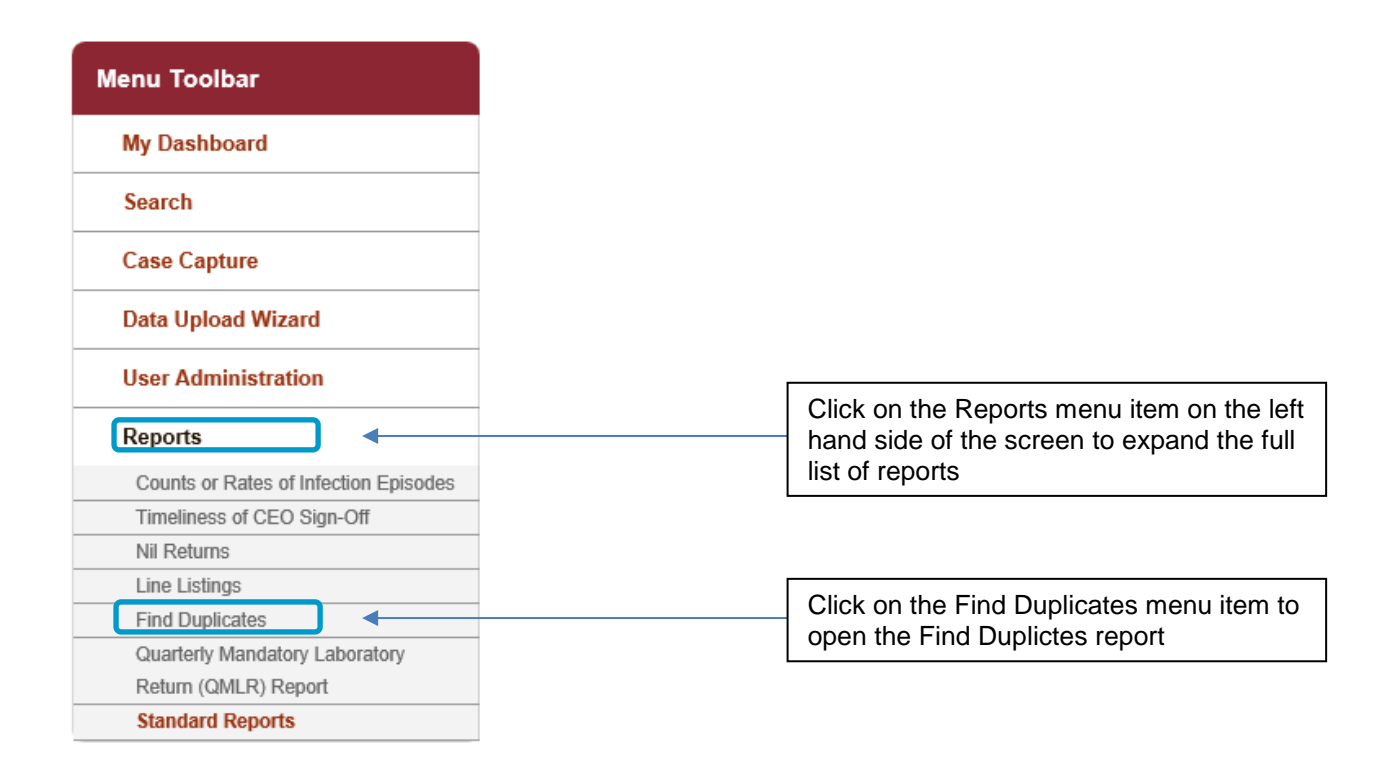

The report allows you to search for duplicates by a number of different permutations, including organisation, specimen date and sector (see Table 1.1) and as well as the patient and specimen-specific identification criteria (see Table 1.2)

When you first land on the Finding Duplicates report page, a report based on user-specific preset parameters, similar to Figure 1.2 will appear. Table 1.1 provides an overview of the report parameters and their impact on what data are presented.

Please note that one or more of the parameters can be selected and they work as additive  $-$  ie selecting two parameters will return cases matching both of those criteria. Any of the reports returned after selecting the indentification criteria have been selected also need to fulful the criteria in the report parameters.

Also state at the start that records are returned that are within the episode length

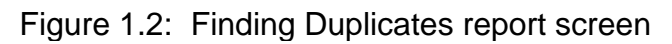

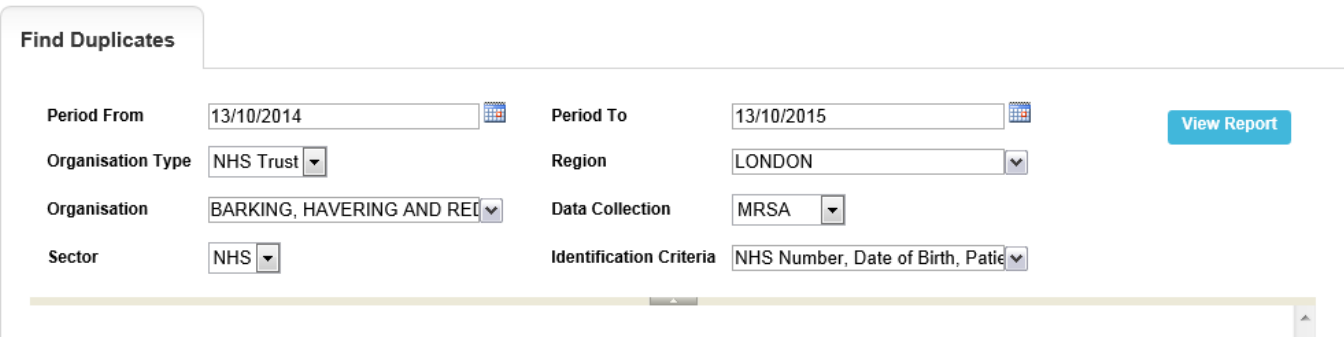

## Table 1.1: Finding Duplicates: Report Parameters

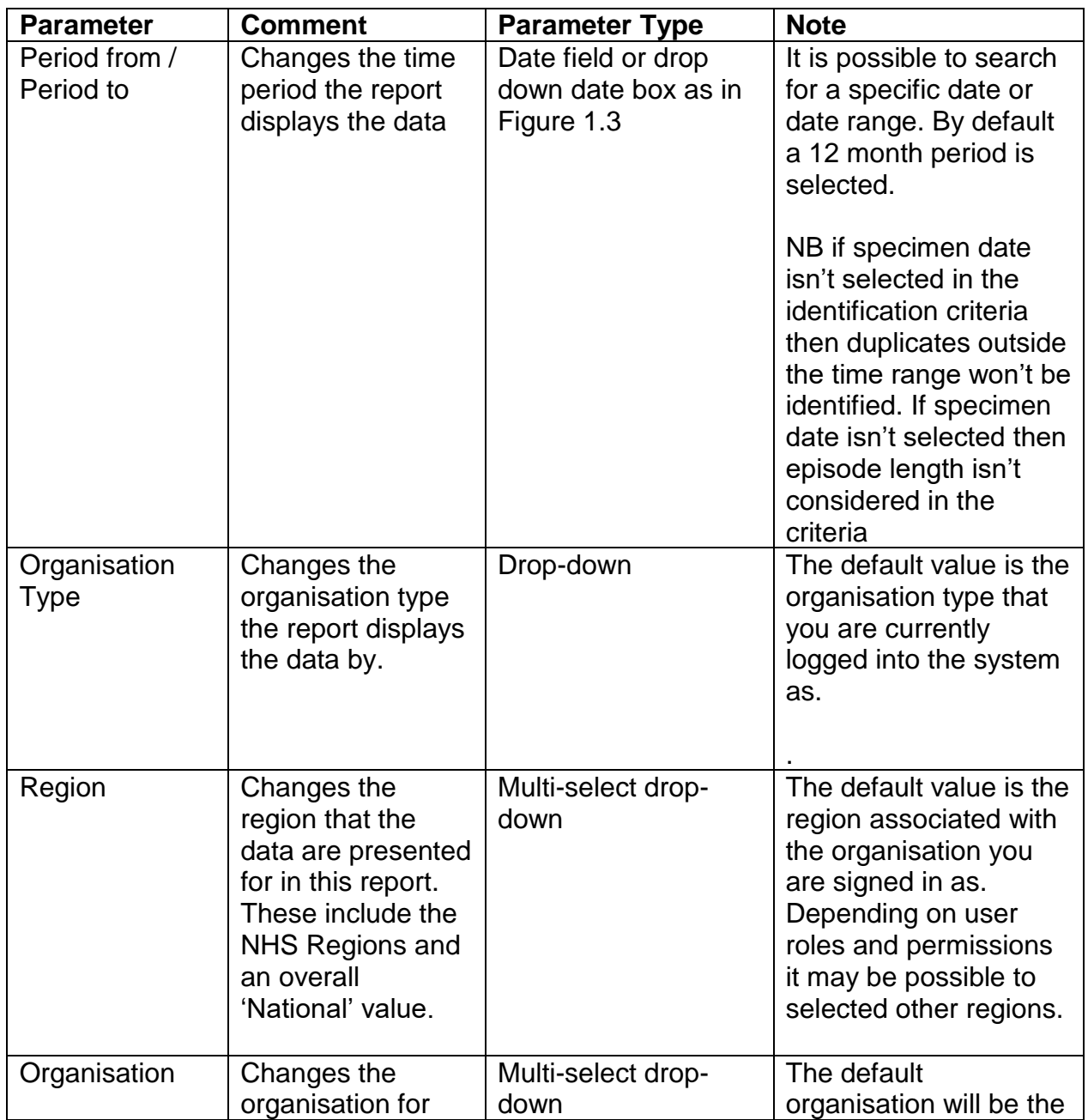

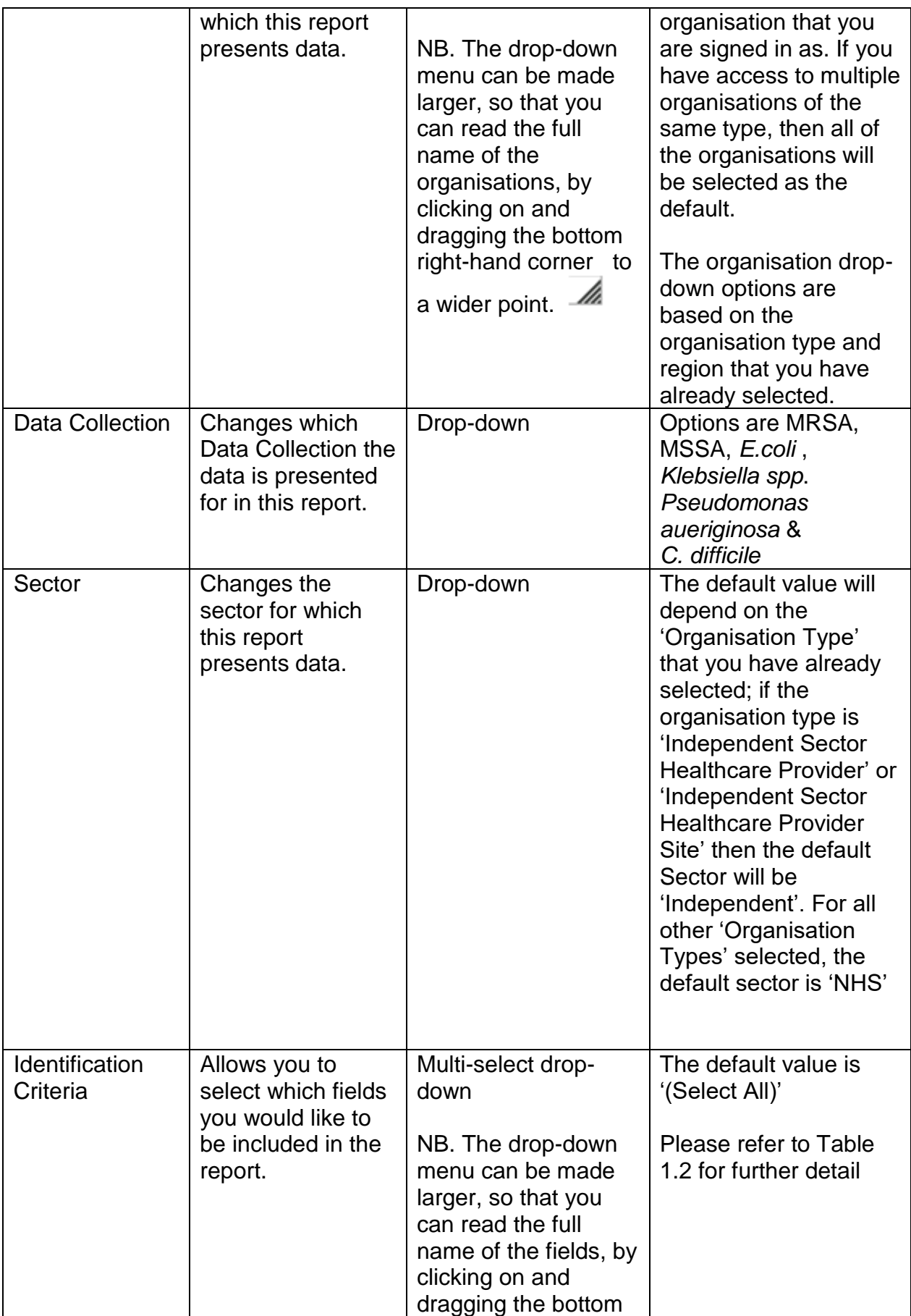

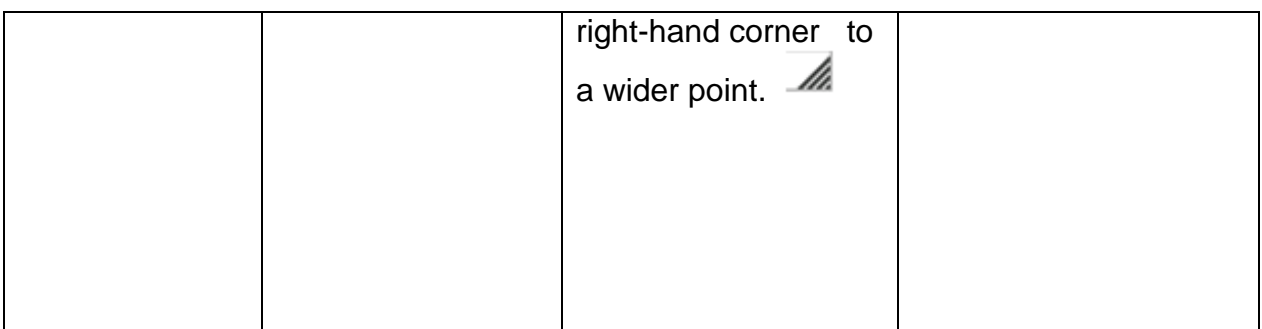

Table 1.2 Finding Duplicates – Identification Criteria

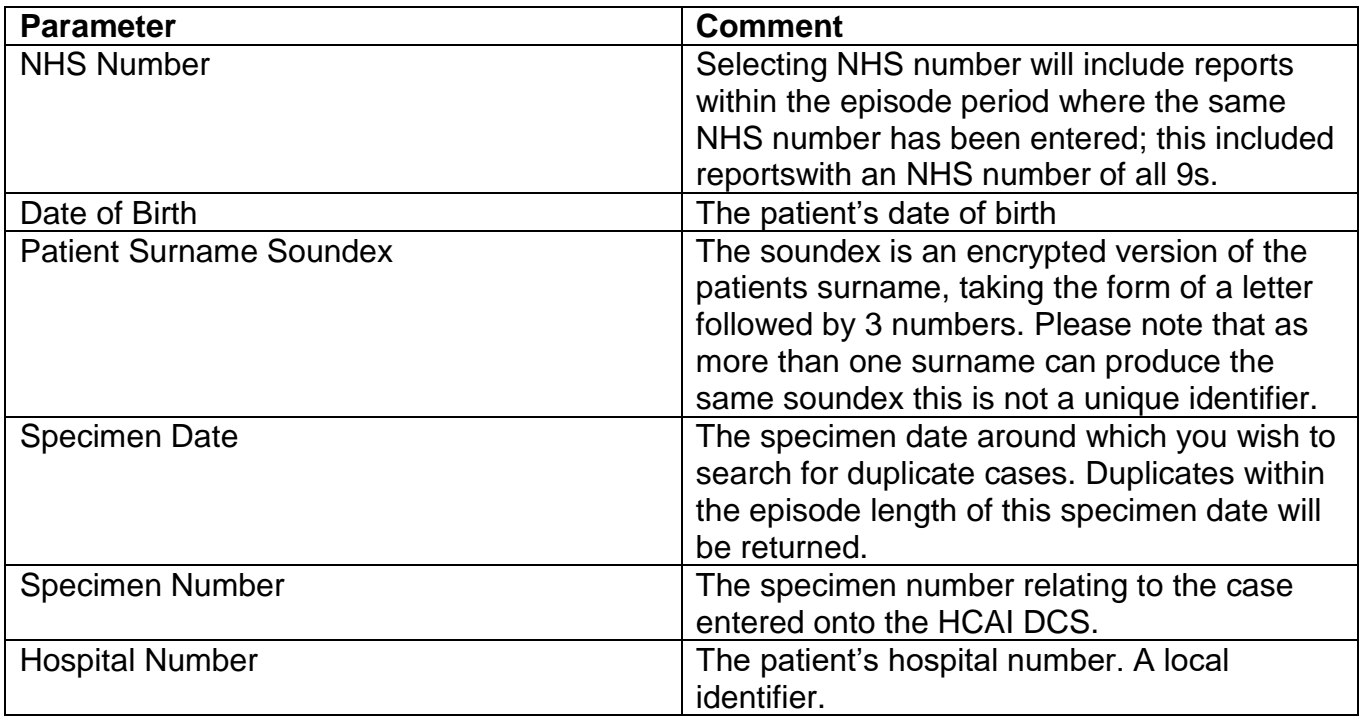

Figure 1.3: Finding Duplicates: Screen View

| <b>Find Duplicates</b>   |                                                                  |                                                        |                                                                                                    |                                         |                                  |                                |                                                            |     |                           |                                   |
|--------------------------|------------------------------------------------------------------|--------------------------------------------------------|----------------------------------------------------------------------------------------------------|-----------------------------------------|----------------------------------|--------------------------------|------------------------------------------------------------|-----|---------------------------|-----------------------------------|
| <b>Period From</b>       | 07/10/2014                                                       |                                                        | <b>THE</b>                                                                                                    |                                         | <b>Period To</b>                 |                                | 骊<br>07/10/2015                                            |     | <b>View Report</b>        |                                   |
| <b>Organisation Type</b> |                                                                  | NHS Trust<br>۰<br>AINTREE UNIVERSITY HOSP Y<br>$NHS -$ |                                                                                                    |                                         | Region<br><b>Data Collection</b> |                                | $\overline{\mathbf{v}}$<br>NATIONAL<br>C. difficile $\sim$ |     |                           |                                   |
| Organisation             |                                                                  |                                                        |                                                                                                    |                                         |                                  |                                |                                                            |     |                           |                                   |
| <b>Sector</b>            |                                                                  |                                                        |                                                                                                    |                                         | <b>Identification Criteria</b>   | NHS Number, Date of Birth, P Y |                                                            |     |                           |                                   |
| $14$ 4 1<br>$-388-3$     | of 1 $\triangleright$ $\triangleright$                           |                                                        | Find   Next                                                                                                    | $\mathbb{R}$ (2)                        |                                  |                                |                                                            |     |                           |                                   |
| Public Health<br>England |                                                                  |                                                        |                                                                                                    |                                         | <b>Find Duplicates</b>           |                                |                                                            |     |                           |                                   |
|                          |                                                                  |                                                        |                                                                                                    |                                         |                                  |                                |                                                            |     |                           |                                   |
| Period - From            | 07/10/2014                                                       |                                                        | Period - To                                                                                                    | <b>NATIONAL</b><br>07/10/2015<br>Region |                                  |                                |                                                            |     |                           |                                   |
| Data Collection          | C. difficile                                                     |                                                        | Organisation                                                                                                    | NHS Trust<br><b>NHS</b><br>Sector       |                                  |                                |                                                            |     |                           |                                   |
| Organisation             | -All-                                                            |                                                        | Type<br>Identification<br><b>NHS Number</b><br>Criteria<br>Date of Birth<br>Patient Surname Soundex<br>Specimen Date<br>Specimen Number<br>Hospital Number |                                         |                                  |                                |                                                            |     |                           |                                   |
| ID                       | <b>Reporting</b><br>Organisation                                 | Region                                                 | <b>Clinical</b><br><b>Commissioning</b><br>Group                                                                                                    | <b>Data</b><br><b>Collection</b>        | <b>NHS Number</b>                | <b>Patient Name</b>            | <b>DOB</b>                                                 | Age | Age<br><b>Description</b> | Data<br><b>Collection</b><br>Date |
| 39                       | <b>BARNSLEY</b><br>HOSPITAL<br>NHS<br>FOUNDATION<br><b>TRUST</b> | NORTH OF<br><b>ENGLAND</b>                             | <b>NHS</b><br><b>ROTHERHAM</b><br>CCG                                                                                                    | C. difficile                            |                                  | J S520                         |                                                            | 87  | 87 years                  | 20/01/2015                        |
| 39                       | THE<br>ROTHERHAM<br>NHS<br>FOUNDATION                            | NORTH OF<br>ENGLAND                                    | <b>NHS</b><br>ROTHERHAM<br><b>CCG</b>                                                                                                    | C. difficile                            |                                  | J S520                         |                                                            | 87  | 87 years                  | 20/01/2015                        |
|                          | <b>TOLIOT</b>                                                    |                                                        | m.                                                                                                    |                                         |                                  |                                |                                                            |     |                           |                                   |

Figure 1.6: Finding Duplicates: Export Icons

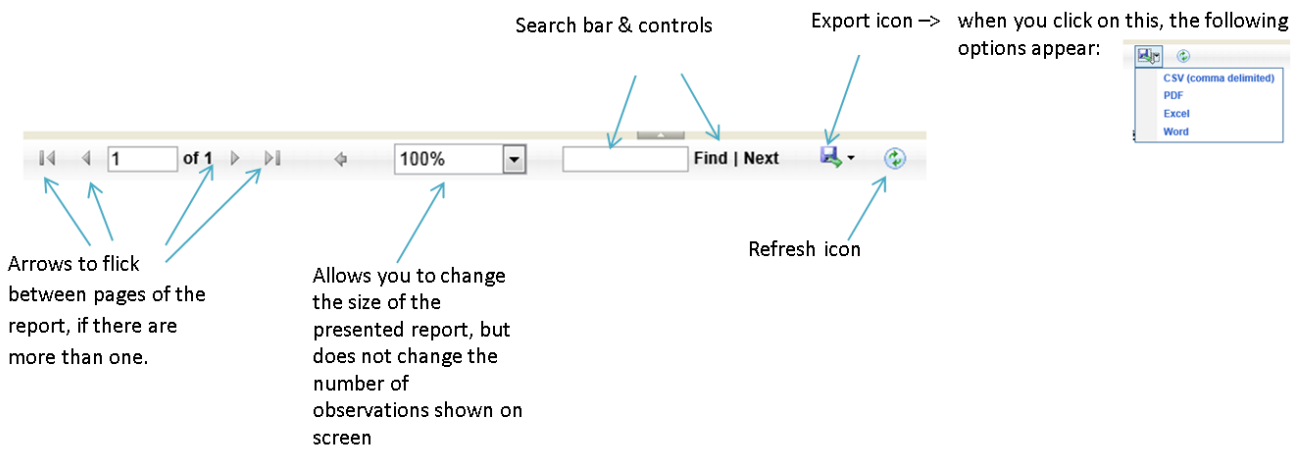

### **Assessing whether two records are Duplicates using the Idenitification Criteria**

The report output will return cases matching the criteria selected. A number of fields are presented in the output to help you review in more detail evidence for duplicates. It is possible to drill down to the case capture screen of individual records by clicking on the hyperlinked Case ID. This allows further patient level information to be viewed to determine evidence for duplication.

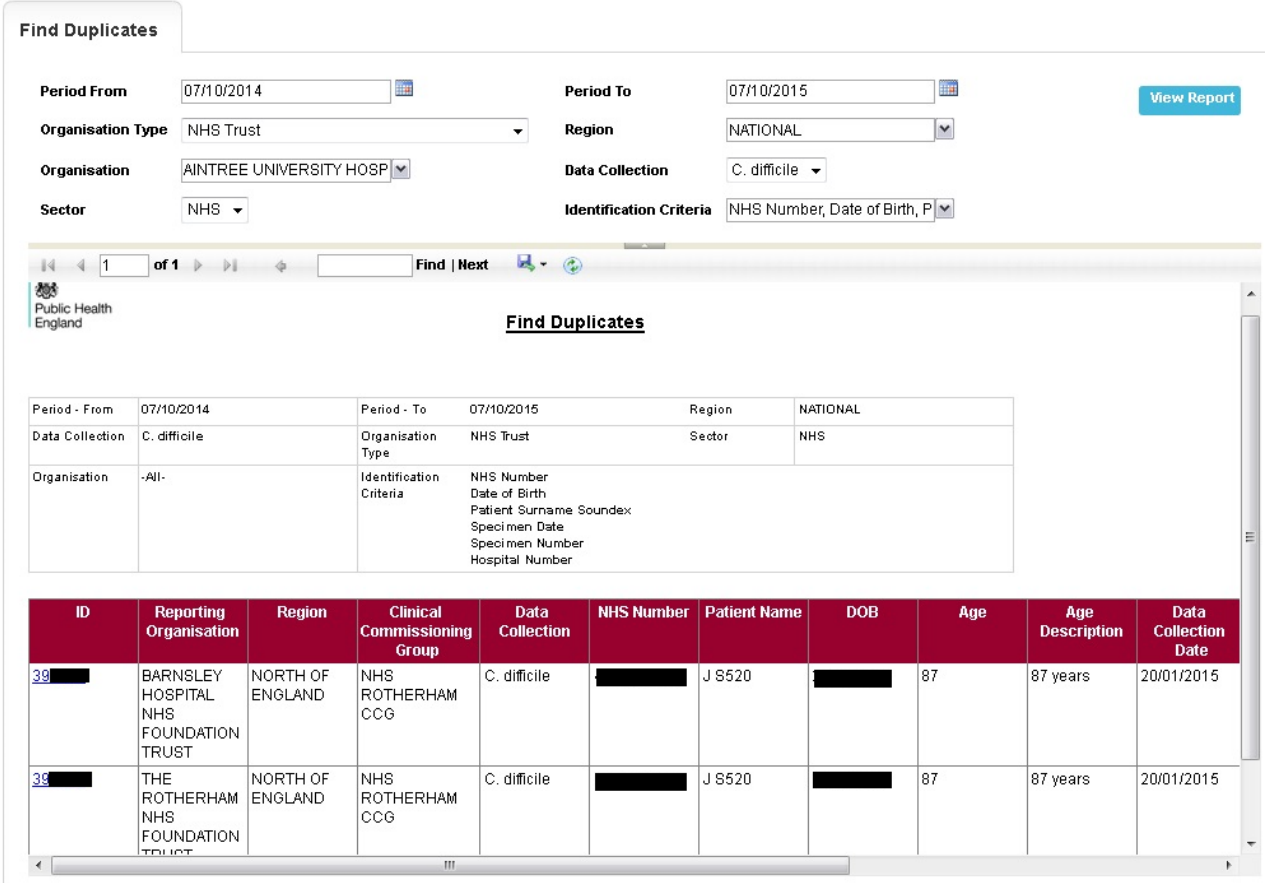

#### Figure 1.4: Finding Duplicates output

Please note: The details in this example have been obscured as the data were taken from the live CDI dataset (NB: episode length is 28 days).

### When a Duplicate is identified

A duplicate record can be deleted by users with the relevant persmissions if the record is not part of a locked dataset (i.e. a period that has been signed off).

### Delete a case.

Using the 6 digit unique ID, search for the case to be deleted using the search option in the menu toolbar.

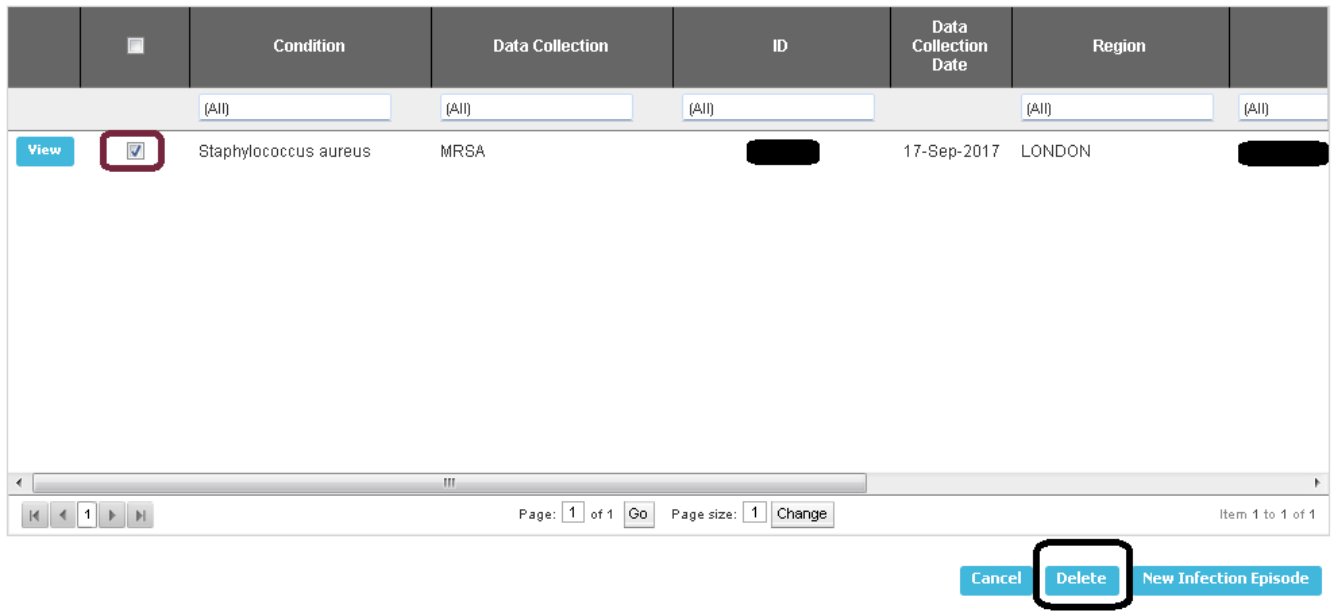

However, if the record which needs to be deleted is part of a locked dataset users must contact [mandatory.surveillance@phe.gov.uk](mailto:mandatory.surveillance@phe.gov.uk) to request the dataset to be unlocked. Duplicates identified soon after "Sign Off" may be removed, however if the duplicate has been undetected for greater than 6 months then the individual circumstances will need to be considered.

**Please note**: that once a report is deleted the process cannot be undone and if deleted in error the case will need to be entered from scratch.